To minimize a window:

1. Click the Minimize button.

To restore a minimized window to its previous size:

1. Click the desired button on the taskbar.

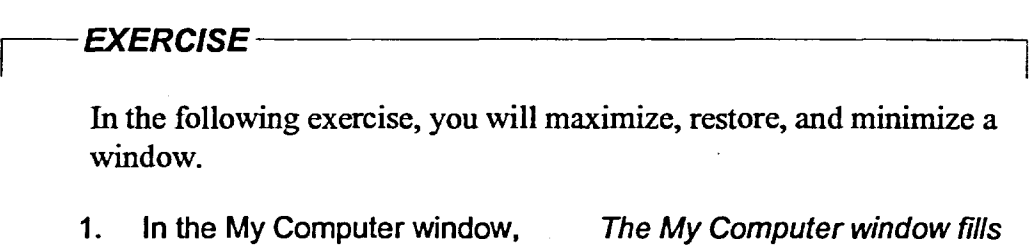

- **click the Maximize button**  the entire screen.
- **2. In the My Computer window, click the Restore button**
- **3. In the My Computer window, click the Minimize button**
- **4. On the taskbar, click the My Computer button**

The My Computer window is restored to its original size and location on the desktop.

The My Computer window is reduced to a button on the taskbar.

The My Computer window is restored to its previous size and location on the desktop.

**END** 

 $\frac{1}{2}$ 

默

g)

▓ 燃

豢 整装 豫